Instructions for login into the own-cloud (International Partners and/or no gwdg users):

- 1. Clean your browser cache
- 2. Click on the following link :

<https://owncloud.gwdg.de/index.php/s/6cQ7FT6UimOIc8c>

3. You will see a dark blue screen asking for a password:

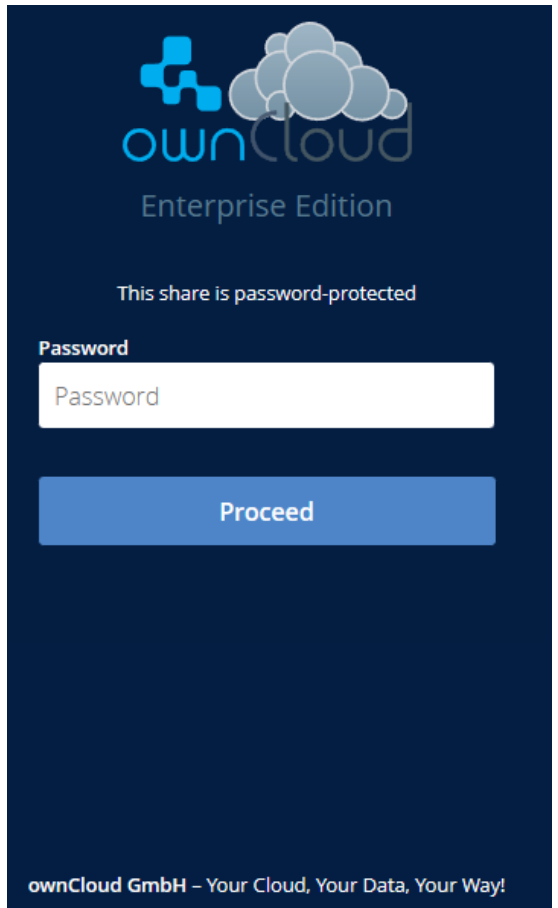

Introduce the password (the same for all of you, case sensitive): Exercises\_23

- 4. You have full permission to edit, change, download, view, etc.
- 5. Please be careful with the password. Any person knowing it will have full access.